The problem with the Altinex MX2106AV that we are having is the Graphic Cards on the Lenovo laptops are sending out a larger signal than the Altinex can handle.

The Altinex is capable of getting a UXGA signal

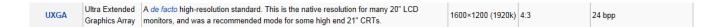

The laptop is looking at the projector or LCD's EDID signal and is sending out a WUXGA signal.

|            | A wide version of the UXGA format. This display aspect ratio was popular on high-end 15" and 17" widescreen notebook computers, as well as on many 23–27" widescreen LCD monitors, until ca. 2010. It is also a popular resolution for home cinema projectors, besides |                   |       |        |
|------------|----------------------------------------------------------------------------------------------------|-------------------|-------|--------|
| Widescreen | monitors, until ca. 2010. It is also a popular resolution for home cinema projectors, besides                                                                                                    |                   |       |        |
|            | 3 ,                                                                                                    | 1920×1200 (2304k) | 16:10 | 24 bpp |
|            | therefore also slightly wider than it might otherwise be), and is the highest resolution                                                                                                    |                   |       |        |
|            | supported by single-link DVI at standard colour depth and scan rate (I.E. no less than                                                                                                    |                   |       |        |
|            | 24 bpp and 60 Hz non-interlaced)                                                                                                    |                   |       |        |

On the Lenovos to solve this you have to go to the Graphic Control Panel, not the screen resolution control panel.

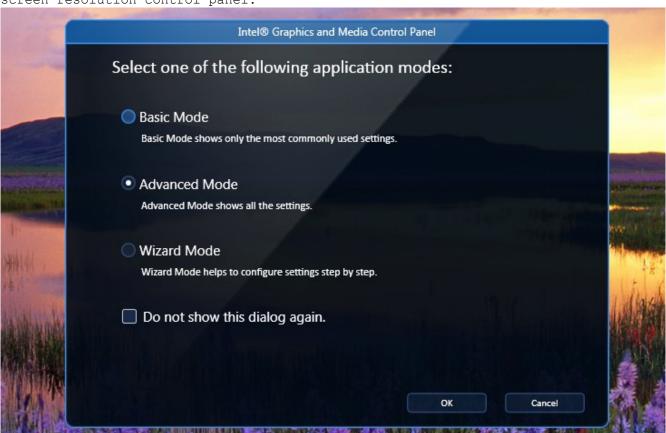

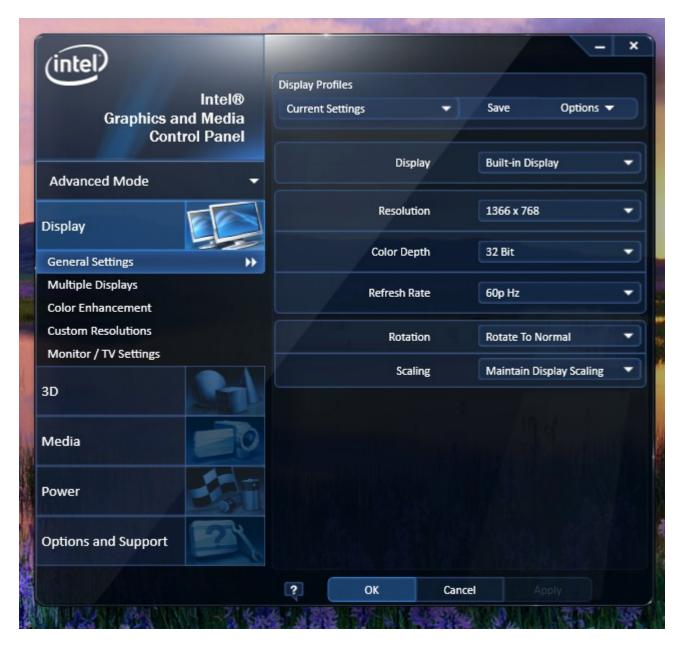

From here make sure the Scaling Tab is set to Maintain Display Scaling

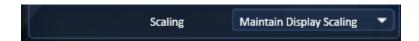

After this is done you can now Adjust the Resolution Settings to UXGA or less to get the proper image settings